# **SONY**

# IC snimač Vodič za početak

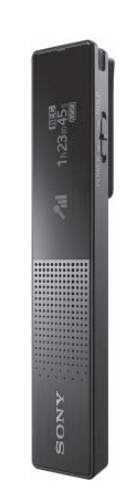

### ICD-TX650

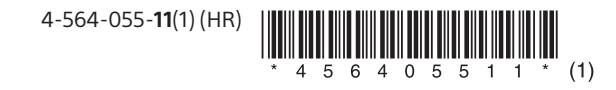

## **Pogledajte Vodič za pomoć**

Ovo je Vodič za početak koji sadržava upute za osnovne radnje IC snimača.

Vodič za pomoć mrežni je priručnik.

Ako želite saznati više pojedinosti te upoznati više radnji i mogućih rješenja u slučaju problema, pogledajte Vodič za pomoć.

### http://rd1.sony.net/help/icd/t65/h\_ce/

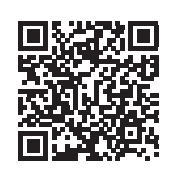

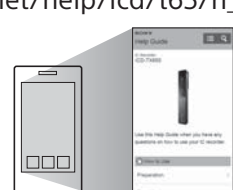

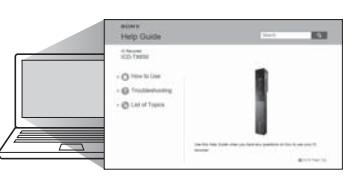

### **Mjere opreza**

### **O napajanju**

HR

Proizvod smije raditi samo s litij-ionskom baterijom napona 3,7 V istosmjerne struje s mogućnošću ponovnog punjenja.

### **O sigurnosti**

Ne upotrebljavajte proizvod tijekom vožnje, dok vozite bicikl ili upravljate nekim motornim vozilom.

### **O rukovanju**

- Ne ostavljajte proizvod u blizini izvora topline ili na mjestima izloženim izravnoj sunčevoj svjetlosti, prekomjernoj prašini ili mehaničkim udarima.
- Ako u kućište proizvoda dospije neki predmet ili tekućina, isključite ga iz struje i odnesite ga na provjeru u ovlašteni servis prije nastavka korištenja. Pri uporabi IC snimača imajte na umu dolje navedene
- mjere opreza kako biste izbjegli oštećenja kućišta IC snimača ili njegov nepravilan rad.
- Nemojte sjediti s IC snimačem u stražnjem džepu.
- Nemojte stavljati IC snimač u torbu s omotanim kabelom za slušalice i ne izlažite torbu jakim udarcima.

Ako imate pitanja ili problema u vezi s proizvodom, obratite se najbližem dobavljaču tvrtke Sony.

### **Kapacitet (korisnički kapacitet\*1\*2)**

16 GB (približno 14,40 GB = 15.461.882.265 bajta)

- \*1 Mali dio unutarnje memorije koristi se za upravljanje datotekama i stoga nije dostupan kao korisnička memorija.
- \*2 Kada se ugrađena memorija formatira s IC snimačem.

#### **Dimenzije (Š/V/D) (bez najizbočenijih dijelova i upravljačkih elemenata) (JEITA)\*3**

Približno 102,0 mm × 20,0 mm × 7,4 mm

### **Masa (JEITA)\*3**

Pribl. 29 g \*3 Izmjerena vrijednost prema standardu JEITA (Japan Electronics and Information Technology Industries Association)

## **Provjerite isporučene komponente**

- IC snimač (1)
- Stereo slušalice (1)
- USB kabel (1)
- Torbica za nošenje (1)
- Vodič za početak (ovaj list)
- Jamstvena kartica
- Aplikacijski softver, Sound Organizer (instalacijska datoteka spremljena je u ugrađenoj memoriji kako biste je mogli instalirati na računalo).
- Vodič za pomoć (HTML datoteka spremljena je u ugrađenoj memoriji kako biste je mogli lako kopirati na računalo).

### **Dodatna oprema**

USB adapter za izmjeničnu struju AC-UD20

### **Napomena**

Ovisno o zemlji ili području, neki modeli ili dodatna oprema neće biti dostupni.

# **Isprobajmo novi IC snimač**

### **Punjenje**

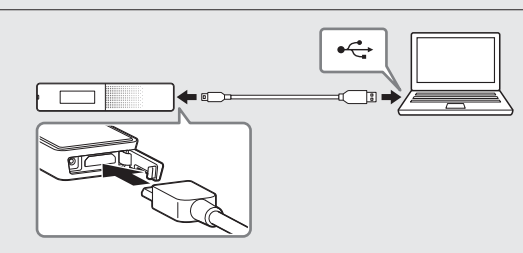

### Napunite IC snimač.

Koristeći isporučeni USB kabel povežite USB konektor koji se nalazi ispod poklopca za USB konektor s USB priključkom na uključenom računalu. Punjenje će započeti. Kada je baterija dokraja napunjena, indikator baterije prikazat će "**......**."

Iskopčajte IC snimač.

Uvjerite se da se indikator rada nije uključio. Zatim pogledajte Vodič za pomoć da biste sigurno uklonili IC snimač.

# **Uključivanje napajanja**

# ضف  $\bigcap$

Uključite napajanje.

Pritisnite i zadržite prekidač POWER•HOLD u smjeru "POWER" dok se ne prikaže prikaz na zaslonu.

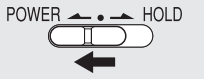

Da biste isključili napajanje, pritisnite i zadržite prekidač POWER•HOLD u smjeru "POWER" dok se ne prikaže "Power Off".

### **Sprječavanje neželjenih radnji (HOLD)**

POWER  $\leftarrow$   $\leftarrow$  HOLD  $($   $($   $\Box$ 

 Da biste prebacili IC snimač iz statusa HOLD, gurnite prekidač POWER•HOLD prema središtu.

# **Postavljanje početnih postavki**

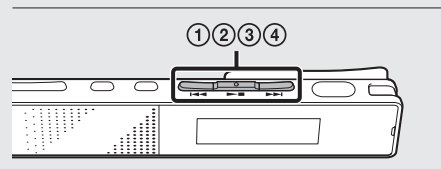

Kada prvi put uključite napajanje ili dok sat još nije podešen, na zaslonu će se prikazati "Setting Date&Time" i tada možete podesiti sat.

 $(1)$  Pritisnite  $\blacktriangleleft$  ili  $\blacktriangleright$  da biste odabrali "Next", a zatim pritisnite  $\blacktriangleright$  .

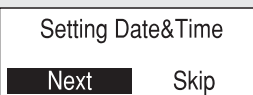

 $\Omega$  Pritisnite  $\blacktriangleleft$  ili  $\blacktriangleright$  da biste promijenili broj  $\mathsf{q}$ odine, a zatim pritisnite  $\blacktriangleright$  da biste unijeli broj. Ponovite taj postupak ako želite redom postaviti mjesec, dan, sat i minute.

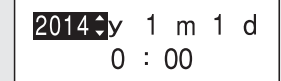

Indikator možete pomaknuti na prethodnu stavku pritiskom na BACK/HOME.

 $\circ$  Pritisnite  $\mathsf{H}$ ili  $\mathsf{H}$ da biste odabrali "Next", a zatim pritisnite  $\blacktriangleright$  ...

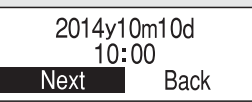

Sat prikazuje postavku, a zatim se pojavljuje prozor za postavljanje uključivanja ili isključivanja zvučnog signala.

(4) Pritisnite  $\blacktriangleleft$  ili  $\blacktriangleright$ I da biste odabrali "Yes" ili "No" i zatim pritisnite  $\blacktriangleright$  .

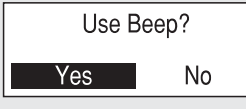

Nakon dovršetka postavljanja zvučnog signala prikazat će se prozor izbornika HOME.

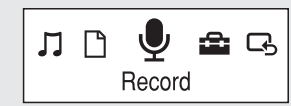

### **Napomene**

- Ako ne pritisnete nijedan gumb tijekom 1 minute na početnim postavkama, na zaslonu će se prikazati pitanje "Quit Initial Set-up?" ili "Quit Beep Settings?".
- Postavku sata i zvučnog signala možete podesiti i kasnije. Pojedinosti potražite u Vodiču za pomoć za IC snimač.

# **Odabir jezika izbornika**

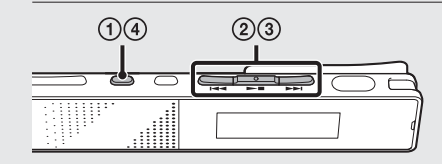

- Pritisnite i zadržite BACK/HOME.
- $(2)$  Pritisnite  $\blacktriangleleft$  ili  $\blacktriangleright$ I da biste odabrali " Settings" – "Common Settings" – "Language", a zatim pritisnite  $\blacktriangleright$ .

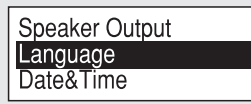

- 3) Pritisnite  $\blacktriangleleft$  ili  $\blacktriangleright$ I da biste odabrali jezik koji želite upotrijebiti na zaslonu, a zatim pritisnite  $\blacktriangleright$  . Možete odabrati sljedeće jezike: Deutsch (njemački), English\* (engleski), Español (španjolski), Français (francuski), Italiano (talijanski), Русский (ruski) \* Zadana postavka
- Za povratak u izbornik HOME pritisnite i zadržite BACK/HOME.

# **Snimanje**

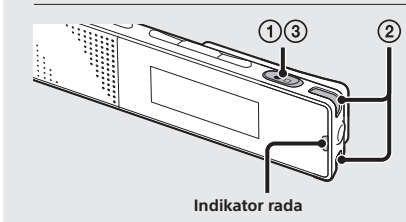

- Prije nego što počnete upotrebljavati IC snimač, gurnite prekidač POWER•HOLD prema središtu da biste ga oslobodili iz statusa HOLD.
- $(1)$  Pritisnite  $\bullet \Box$ .

Započet će snimanje i indikator rada zasvijetlit će crvenom bojom.

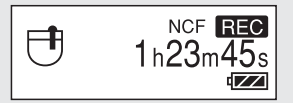

- Postavite IC snimač tako da ugrađeni mikrofoni budu okrenuti prema izvoru zvuka koji snimate.
- $\circled{3}$  Ponovno pritisnite  $\bullet \Box$  da biste prekinuli snimanje. Prikazat će se "Saving..." i zaslon će se vratiti na prikaz prekinutog snimanja.
	- Nakon prekida snimanja možete pritiskom na reproducirati datoteku koju ste upravo snimili.

# **Slušanje**

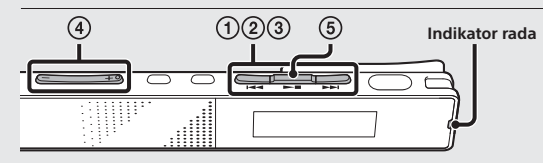

- $\bigcirc$  Pritisnite  $\blacktriangleleft$  ili  $\blacktriangleright$  da biste u izborniku HOME odabrali "<sup>1</sup>Recorded Files", a zatim pritisnite  $\blacktriangleright$  ...
- $(2)$  Pritisnite  $\blacktriangleleft$ ili  $\blacktriangleright$ I da biste odabrali željenu mapu, a zatim pritisnite  $\blacktriangleright$  .
- 3) Pritisnite  $\blacktriangleleft$ ili  $\blacktriangleright$ I da biste odabrali željenu datoteku, a zatim pritisnite  $\blacktriangleright$ . Započet će reprodukcija i indikator rada zasvijetlit će zelenom bojom.

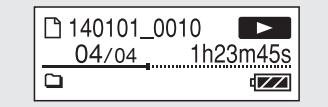

- Prilagodite glasnoću pritiskom na VOL –/+.
- Pritisnite da biste prekinuli reprodukciju.
- Ugrađeni zvučnik služi za provjeru snimljenog zvuka pa je njegova glasnoća ograničena. Ako zvuk prilikom reprodukcije nije dovoljno jak ili ga jedva čujete, upotrijebite slušalice.

### **Brisanje**

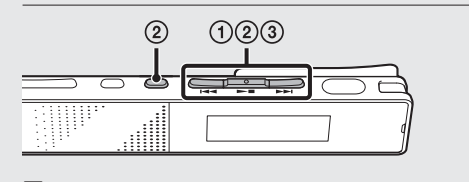

 **Napomena** Datoteka se nakon brisanja ne može obnoviti.

- Odaberite datoteku koju želite izbrisati s popisa snimljenih datoteka ili reproducirajte datoteku koju želite izbrisati.
- $\Omega$  Pritisnite OPTION, pritisnite  $\blacktriangleright$  ili  $\blacktriangleright$  da biste odabrali "Delete a File" i zatim pritisnite  $\blacktriangleright$  . Prikazat će se "Delete?", a navedena će se datoteka reproducirati radi potvrđivanja.

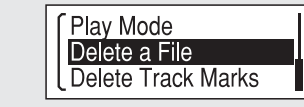

3) Pritisnite  $\blacktriangleleft$  ili  $\blacktriangleright$ I da biste odabrali "Yes", a zatim pritisnite  $\blacktriangleright$  . Na zaslonu će se prikazati "Please Wait" i odabrana će se datoteka izbrisati.

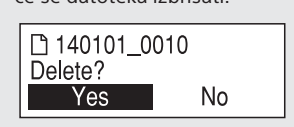

### **Automatsko isključenje zaslona**

Pritisnite BACK/HOME za uključivanje zaslona. Mjerač vremena isključivanja zaslona podešen je na zadanu postavku "Auto Screen Off" radi štednje baterije. Ako približno 30 sekundi ne izvršite nijednu radnju u zaustavljenom načinu rada ili 10 sekundi u načinima snimanja i reprodukcije, zaslon će se automatski isključiti. Bez obzira na to pritiskom na gumb možete izvršiti radnju čak i ako je zaslon isključen.

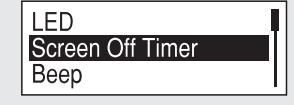

 Da biste promijenili postavke, pritisnite i zadržite BACK/ HOME i odaberite " **3** Settings" – "Common Settings" – "Screen Off Timer" – "No Auto Screen Off".

# **Upotreba izbornika HOME**

Izbornik HOME, u kojem su vam na raspolaganju sve funkcije, možete otvoriti tako što ćete pritisnuti i zadržati gumb BACK/HOME. Izbornik HOME omogućuje vam odabir funkcije,

pretraživanje snimljenih datoteka ili promjenu postavki na IC snimaču.

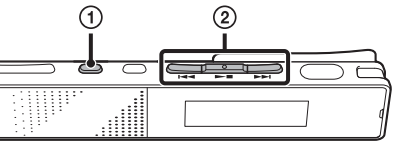

 Pritisnite i zadržite BACK/HOME. Prikazat će se prozor izbornika HOME.

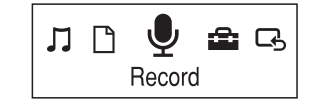

Stavke na izborniku HOME poredane su na sljedeći način.  $\textcircled{\scriptsize{\textcircled{\#}}} \; \sqcap \; \Leftrightarrow \; \textcircled{\scriptsize{\textcircled{\#}}} \; \Leftrightarrow \; \textcircled{\scriptsize{\textcircled{\#}}} \; \Leftrightarrow \; \textcircled{\scriptsize{\textcircled{\#}}} \; \Leftrightarrow \; \textcircled{\scriptsize{\textcircled{\#}}}$ 

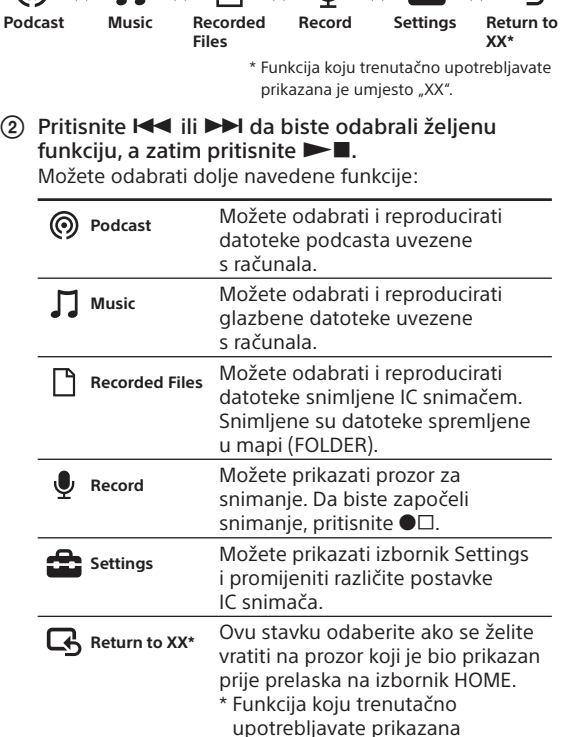

je umjesto "XX".

### **Uporaba izbornika OPTION**

Izbornik OPTION možete otvoriti pritiskom na OPTION. Stavke izbornika OPTION razlikuju se kod pojedinačnih funkcijama IC snimača i omogućuje promjenu različitih postavki itd.

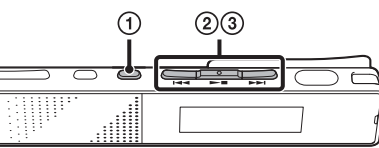

 U izborniku HOME odaberite funkciju koju želite upotrijebiti, pritisnite  $\blacktriangleright$  **i** zatim pritisnite OPTION.

Prikazat će se stavke izbornika OPTION za funkciju koju ste odabrali.

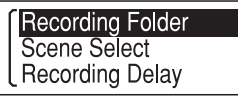

- $(2)$  Pritisnite  $\blacktriangleleft$  ili  $\blacktriangleright$ I da biste odabrali stavku izbornika za koju želite podesiti postavku, a zatim pritisnite  $\blacktriangleright$  .
- 3) Pritisnite  $\blacktriangleleft$ ili  $\blacktriangleright$ I da biste odabrali postavku koju želite podesiti, a zatim pritisnite  $\blacktriangleright$ .
- Pojedinosti postavki za svaku funkciju potražite u Vodiču za pomoć.

### **Postavljanje softvera Sound Organizer**

Da biste instalirali softver Sound Organizer na računalo, pogledajte Vodič za pomoć za IC snimač.

### **Napomene**

- Sound Organizer kompatibilan je samo s računalima s operacijskim sustavom Windows. Nije kompatibilan s Mac računalima.
- Ako formatirate ugrađenu memoriju, izbrisat ćete sve pohranjene podatke. (Vodič za pomoć i softver Sound Organizer također će biti izbrisani).
- Prilikom instaliranja softvera Sound Organizer prijavite se u račun s administratorskim povlasticama.

### **UPOZORENJE**

Nemojte dulje vrijeme izlagati baterije (komplet baterija ili ugrađene baterije) prekomjernoj toplini, kao što su sunčeva svjetlost, vatra ili slično.

#### **Obavijest za korisnike: sljedeće informacije odnose se samo na opremu prodanu u državama koje primjenjuju direktive EU**

Proizvođač: Sony Corporation, 1-7-1 Konan Minato-ku Tokyo, 108-0075 Japan

Informacije o usklađenosti proizvoda sa zahtjevima EU-a: Sony Deutschland GmbH, Hedelfinger Strasse 61, 70327 Stuttgart, Njemačka

Da biste spriječili oštećenje sluha, nemojte dulje vrijeme slušati glasan zvuk.

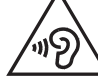